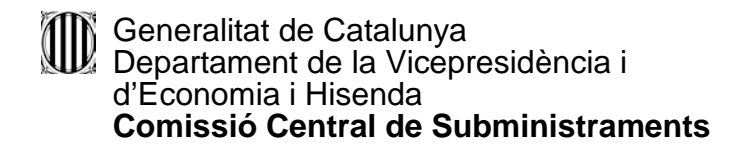

#### **Instruccions per a complimentar el DEUC**

Per tal de complimentar el formulari DEUC, les empreses licitadores ho poden fer de dues maneres: emplenant el formulari en format pdf o bé utilitzant el servei en línia de la Comissió Europea.

# **1- Emplenar el formulari en format pdf**

Descarregar el formulari del DEUC en format pdf que hi ha a l'apartat Documentació d'aquesta la licitació al Perfil del contractant:

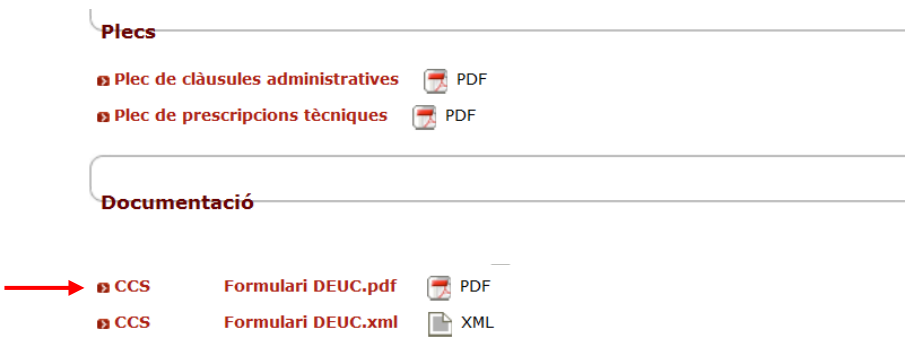

En aquest cas, s'ha d'emplenar tots els camps del formulari d'acord amb el Plec de clàusules administratives particulars de la licitació, imprimir el document i signar-lo.

El formulari DEUC en format pdf només està disponible en català.

## **2- Emplenar el formulari utilitzant el servei en línia de la Comissió Europea**

Clicar sobre el document en format xml que hi ha a l'apartat Documentació d'aquesta licitació al Perfil del contractant i desar-lo a l'ordinador:

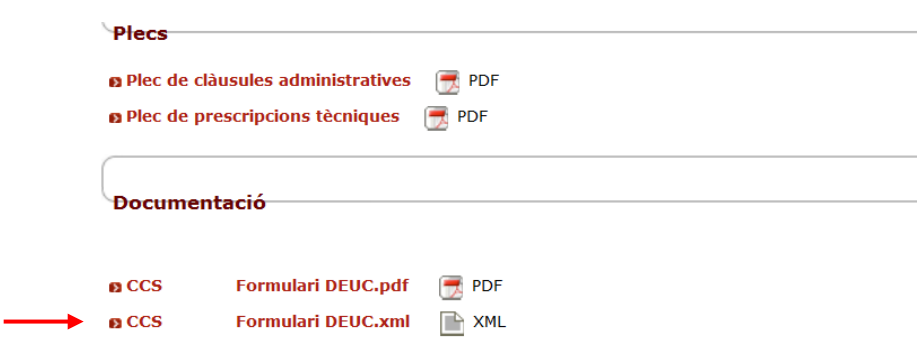

Obrir el servei en línia de la Comissió Europea <https://ec.europa.eu/growth/tools-databases/espd/filter?lang=es>

## S'obrirà la pantalla següent

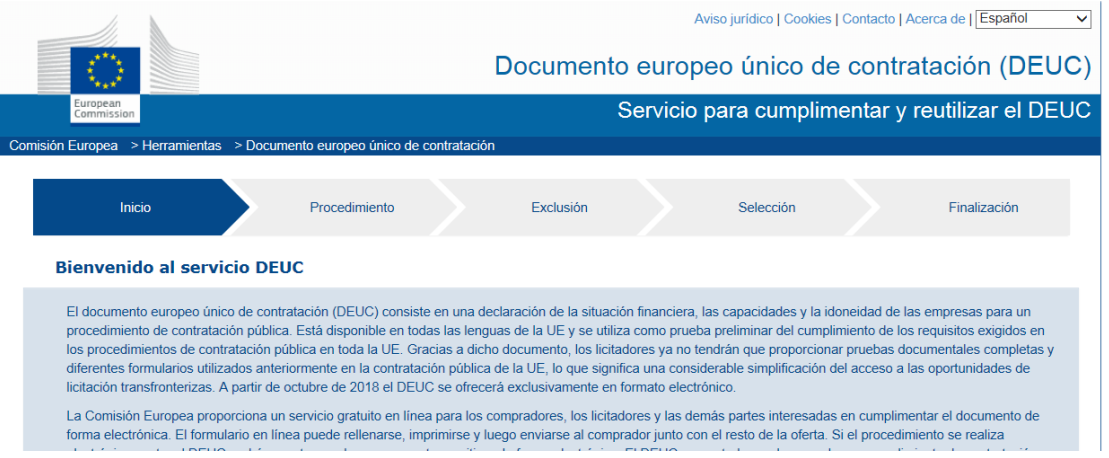

#### on cal marcar

- 1r "Soy un operador económico"
- 2n "Importar un DEUC"
- 3r Carregar, clicant a "navega", el document xml d'aquesta licitació que hem desat a l'ordinador.
- 4t Triar el país
- 5è "Siguiente"

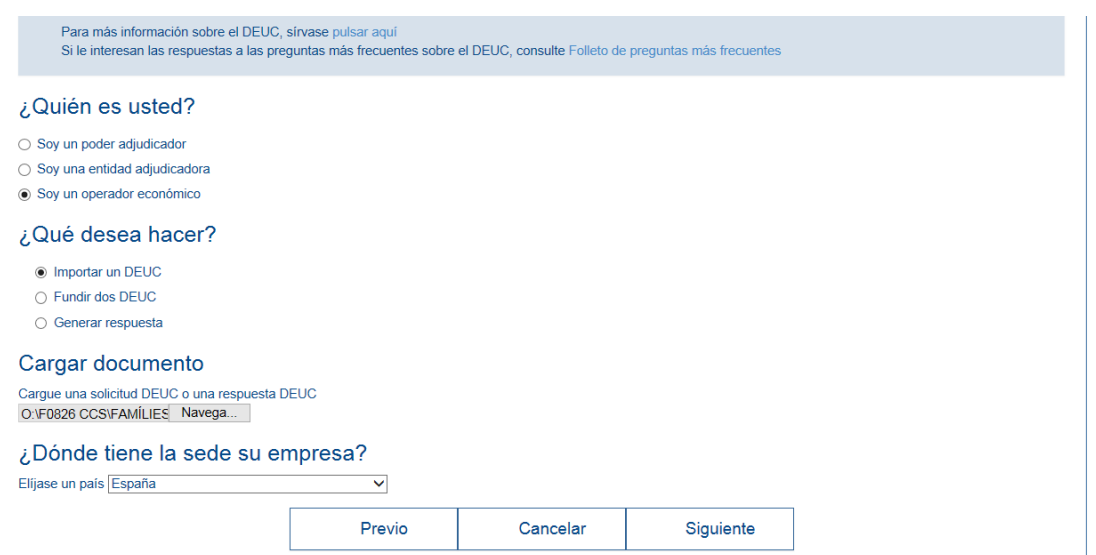

Cal emplenar els camps del formulari d'acord amb el Plec de clàusules administratives particulars d'aquesta licitació i quan arriba a la darrera pantalla es pot descarregar el formulari en format xml, en pdf o ambdós.

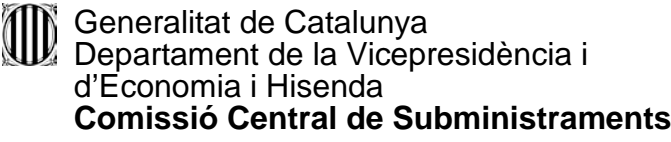

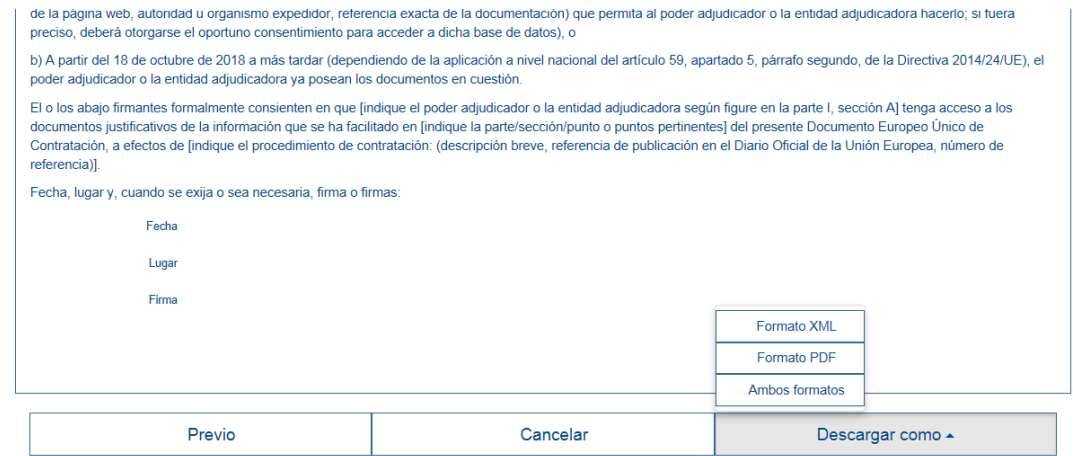

- El document en format pdf s'ha d'imprimir i signar.
- El document en format xml és un document de resposta "espd-response" que s'ha de desar a l'ordinador. Aquesta opció permet tornar a carregar el document DEUC complimentat per poder modificar-lo si cal i, imprimir-lo quan estigui acabat.

Per poder carregar el DEUC complimentat, caldrà tornar a la pantalla inicial del DEUC, i fer el següent:

- 1r "Soy un operador económico"
- 2n "Importar un DEUC"
- 3r Carregar, clicant a "navega", el document xml de resposta "espd-response" que hem desat a l'ordinador.
- 4t Triar el país
- 5è "Siguiente"

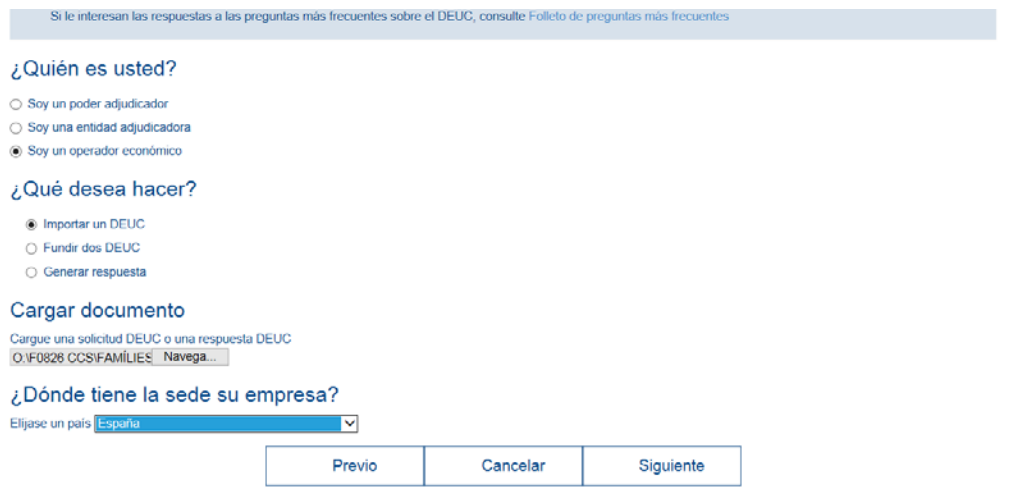

Podeu complimentar o modificar les dades que faltin al formulari. Finalment, caldrà imprimir i signar el document.

El formulari DEUC mitjançant el servei en línia de la Comissió Europea només està disponible en castellà.

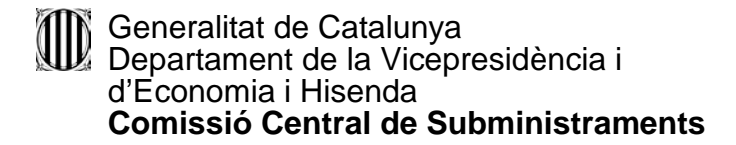

Podeu consultar més informació sobre la complimentació del DEUC clicant a l'enllaç [Instrucció 1/2016, de 26 de juliol, del Ple de la Junta Consultiva de Contractació](http://economia.gencat.cat/ca/70_ambits_actuacio/contractacio_publica/junta_consultiva_de_contractacio_administrativa/informes_recomanacions_instruccions_acords_i_altra_documentacio/cercador_d_informes/#/detail?id=5197)  [Administrativa.](http://economia.gencat.cat/ca/70_ambits_actuacio/contractacio_publica/junta_consultiva_de_contractacio_administrativa/informes_recomanacions_instruccions_acords_i_altra_documentacio/cercador_d_informes/#/detail?id=5197)

També trobareu més informació, clicant als enllaços que hi ha a la pàgina principal del DEUC:

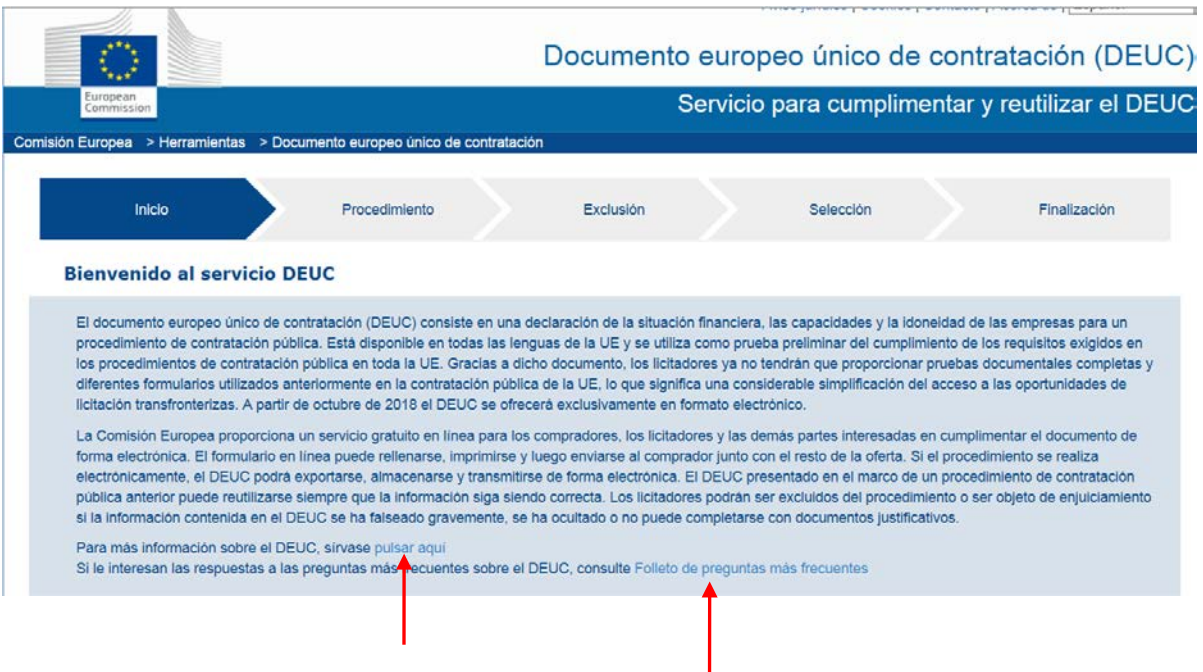